# **NetIQ® eDirectory™ 8.8 SP8**

# **Guia de Ajuste**

**Setembro de 2013**

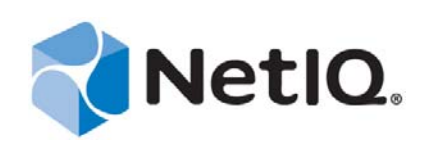

#### **Informações legais**

ESTE DOCUMENTO E O SOFTWARE DESCRITO NESTE DOCUMENTO SÃO FORNECIDOS MEDIANTE E ESTÃO SUJEITOS AOS TERMOS DE UM CONTRATO DE LICENÇA OU DE UM CONTRATO DE NÃO DIVULGAÇÃO. EXCETO CONFORME EXPRESSAMENTE ESTABELECIDO NESTE CONTRATO DE LICENÇA OU CONTRATO DE NÃO DIVULGAÇÃO, A NETIQ CORPORATION FORNECE ESTE DOCUMENTO E O SOFTWARE DESCRITO NESTE DOCUMENTO NA FORMA EM QUE SE ENCONTRAM, SEM GARANTIAS DE QUALQUER TIPO, EXPRESSAS OU IMPLÍCITAS INCLUINDO, SEM LIMITAÇÃO, AS GARANTIAS IMPLÍCITAS DE COMERCIALIZAÇÃO OU ADEQUAÇÃO A UM FIM ESPECÍFICO. ALGUNS ESTADOS NÃO PERMITEM ISENÇÃO DE GARANTIAS EXPRESSAS OU IMPLÍCITAS EM DETERMINADAS TRANSAÇÕES; ASSIM, ESTA DECLARAÇÃO PODE NÃO SE APLICAR A VOCÊ.

Para fins de clareza, qualquer módulo, adaptador ou outro material semelhante ("Módulo"), está licenciado sob os termos e condições do Contrato de Licença do Usuário Final para a versão aplicável do produto ou software NetIQ ao qual esteja interrelacionado e, ao acessar, copiar ou usar um Módulo, você aceita cumprir esses termos. Se você não aceitar os termos do Contrato de Licença do Usuário Final, não estará autorizado a usar, acessar ou copiar um Módulo e deverá destruir todas as cópias do Módulo, bem como entrar com contato com a NetIQ para obter mais instruções.

Este documento e o software descrito neste documento não podem ser emprestados, vendidos ou oferecidos sem a permissão prévia por escrito da NetIQ Corporation, exceto se de outra forma permitido por lei. Exceto conforme expressamente estabelecido neste contrato de licença ou de não divulgação, nenhuma parte deste documento ou do software descrito neste documento pode ser reproduzida, armazenada em um sistema de recuperação ou transmitida de qualquer forma ou por qualquer meio, seja eletrônico, mecânico ou de outro modo, sem o consentimento prévio por escrito da NetIQ Corporation. Algumas empresas, nomes e dados neste documento são usados para fins de ilustração e podem não representar empresas, indivíduos ou dados reais.

Este documento pode trazer imprecisões técnicas ou erros tipográficos. As informações contidas aqui sofrem alterações periodicamente. Essas alterações podem ser incorporadas em novas edições deste documento. A NetIQ Corporation pode fazer, a qualquer momento, melhorias ou alterações no software descrito neste documento.

Direitos restritos do Governo dos EUA: se o software e o documento estiverem sendo adquiridos por ou em nome do Governo dos EUA ou por um contratante principal ou subcontratante do Governo dos EUA (em qualquer nível), de acordo com 48 C.F.R. 227.7202-4 (para aquisições do Departamento de Defesa), 48 C.F.R. 2.101 e 12.212 (para aquisições não feitas pelo Departamento de Defesa), os direitos do governo sobre o software e a documentação, incluindo seu direito de usar, modificar, reproduzir, liberar, executar, mostrar ou divulgar o software ou a documentação, estarão sujeitos em todos os aspectos aos direitos e às restrições de licença comercial informados no contrato de licença.

#### **© 2013 NetIQ Corporation e suas afiliadas. Todos os direitos reservados.**

Para obter informações sobre as marcas registradas da NetIQ, consulte [http://www.netiq.com/company/legal/.](https://www.netiq.com/company/legal/)

# **Índice**

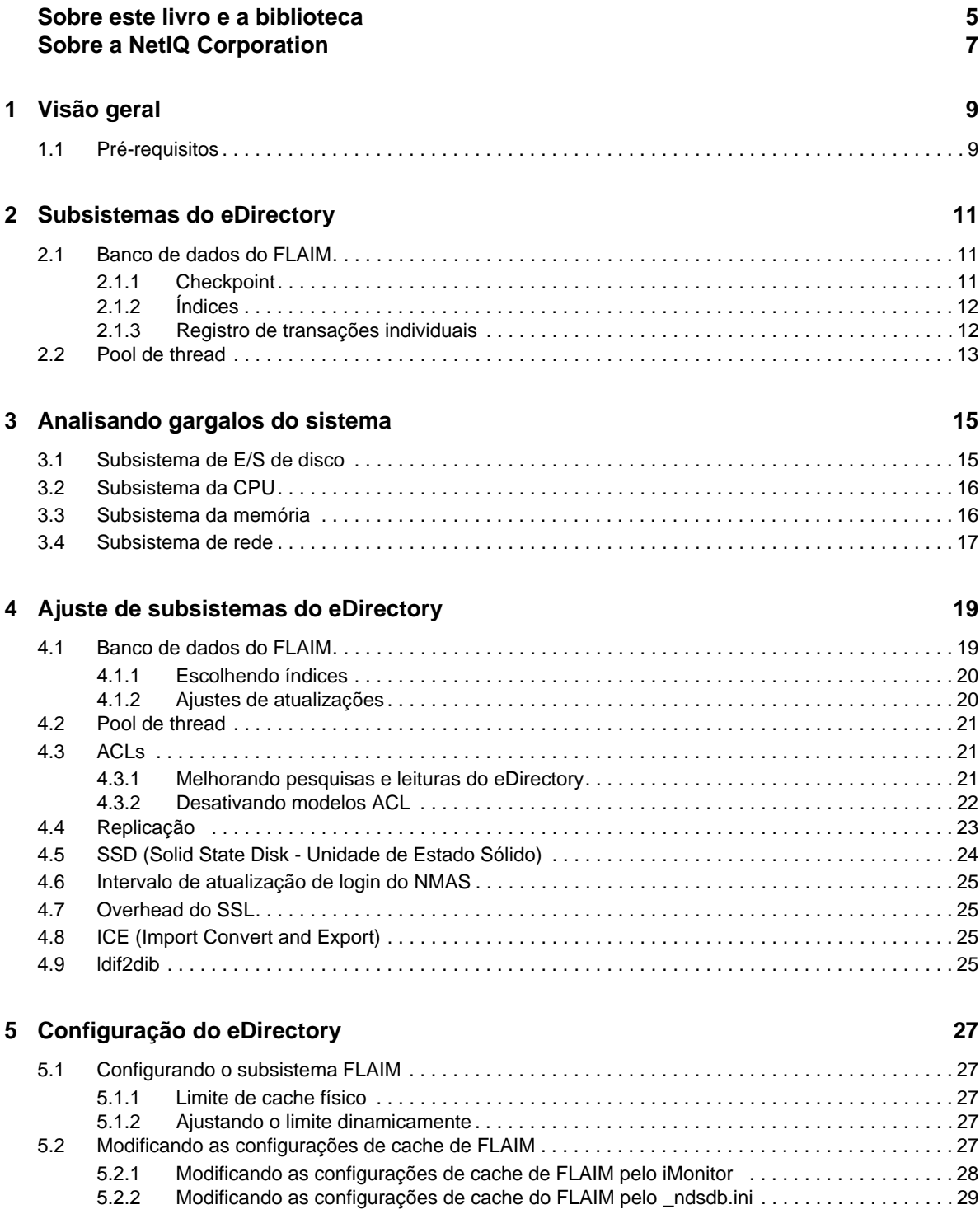

# <span id="page-4-0"></span>**Sobre este livro e a biblioteca**

Este documento descreve como analisar e ajustar o produto NetIQ eDirectory (eDirectory) para proporcionar um desempenho superior em todas as suas implementações.

Para obter a versão mais recente do *Guia de Ajuste do NetIQ eDirectory 8.8 SP8*, consulte o site da Web de [documentação online do NetIQ eDirectory 8.8](https://www.netiq.com/documentation/edir88/).

# **Público-alvo**

Ele é dirigido aos administradores de rede.

# **Outras informações na biblioteca**

A biblioteca fornece os seguintes recursos informativos:

#### **Guia de Administração do XDASv2**

Descreve como configurar e usar o XDASv2 para auditar o eDirectory e o NetIQ Identity Manager.

#### **Installation Guide (Guia de Instalação)**

Descreve como instalar o eDirectory. Destina-se a administradores de rede.

#### **Guia de administração**

Descreve como gerenciar e configurar o eDirectory.

#### **Troubleshooting Guide (Guia de Solução de Problemas)**

Descreve como resolver problemas do eDirectory.

#### **Guia de novidades**

Descreve os novos recursos do eDirectory.

Estes guias estão disponíveis no [site da Web de documentação do NetIQ eDirectory 8.8](https://www.netiq.com/documentation/edir88/).

Para obter informações sobre o utilitário de gerenciamento do eDirectory, consulte o *[Guia de](https://www.netiq.com/documentation/imanager/)  [Administração do NetIQ iManager 2.7](https://www.netiq.com/documentation/imanager/)*.

# <span id="page-6-0"></span>**Sobre a NetIQ Corporation**

Nós somos uma empresa global de software corporativo com foco nos três desafios persistentes do seu ambiente: mudança, complexidade e risco, bem como de maneira podemos ajudá-lo e controlálos.

### **Nosso ponto de vista**

#### **Adaptar-se a mudanças e gerenciar complexidades e riscos não são novidades**

De fato, dentre todos os desafios que você enfrenta, estas são provavelmente as variáveis mais proeminentes, que impedem que você obtenha o controle de que precisa para gerenciar, monitorar e medir de forma segura seus ambientes de computação físicos, virtuais e em nuvem.

#### **Habilitando serviços essenciais para empresas de forma mais rápida e eficiente**

Nós acreditamos que fornecer o máximo possível de controle para organizações de TI é a única maneira de possibilitar uma entrega de serviços mais oportuna e econômica. Pressões persistentes como mudanças e complexidade só continuarão a aumentar conforme as organizações continuarem a mudar e as tecnologias necessárias para gerenciá-las se tornarem inerentemente mais complexas.

### **Nossa filosofia**

#### **Vender soluções inteligentes, não somente software**

Visando providenciar um controle seguro, primeiro nos certificamos de que entendemos os cenários do mundo real, nos quais organizações de TI como a sua operam todos os dias. Somente dessa maneira podemos desenvolver soluções de TI práticas e inteligentes, que geram com sucesso resultados comprovados e mensuráveis. E isso é muito mais recompensador do que simplesmente vender software.

#### **Promover seu sucesso é nossa paixão**

O seu sucesso encontra-se no âmago de como fazemos negócios. Desde os primeiros esboços até a implantação de um produto, nós compreendemos que você precisa de soluções de TI que funcionem bem e se integrem perfeitamente com seus investimentos existentes, suporte contínuo e treinamento pós-implantação, bem como alguém com quem trabalhar seja verdadeiramente fácil, o que sabemos que não é muito comum. Em última análise, quando você é bem-sucedido, todos nós somos bem-sucedidos.

#### **Nossas soluções**

- Governança de acesso e identidade
- Gerenciamento de acesso
- Gerenciamento de segurança
- Gerenciamento de aplicativos e sistemas
- Gerenciamento de carga de trabalho
- Gerenciamento de serviços

### **Entrando em contato com o Suporte a vendas**

Para esclarecer dúvidas sobre produtos, preços e recursos, entre em contato com seu parceiro local. Se não for possível entrar em contato com seu parceiro, entre em contato com nossa equipe de Suporte a vendas.

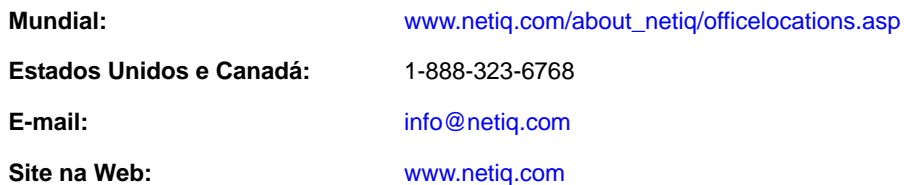

### **Entrando em contato com o Suporte técnico**

Para questões sobre produtos específicos, entre em contato com nossa equipe de Suporte técnico.

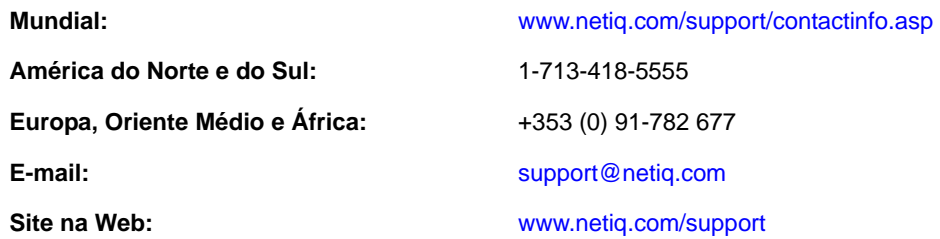

# **Entrando em contato com o Suporte de documentação**

Nosso objetivo é fornecer uma documentação que atenda às suas necessidades. Se você tem sugestões de melhorias, clique em **Adicionar comentário** na parte inferior de qualquer página nas versões em HTML da documentação publicada em [www.netiq.com/documentation.](http://www.netiq.com/documentation) Você também pode enviar um e-mail para [Documentation-Feedback@netiq.com.](mailto:Documentation-Feedback@netiq.com) Nós valorizamos sua opinião e aguardamos seu contato.

# **Entrando em contato com a comunidade online de usuários**

A Qmunity, a comunidade online da NetIQ, é um rede colaborativa que conecta você, seus colegas e os especialistas da NetIQ. Fornecendo mais informações imediatas, links para recursos úteis e acesso aos especialistas da NetIQ, a Qmunity ajuda a garantir que você domine os conhecimentos de que precisa para utilizar todo o potencial dos investimentos de TI dos quais depende. Para obter mais informações, visite<http://community.netiq.com>.

# <span id="page-8-0"></span>1 <sup>1</sup>**Visão geral**

O NetIQ eDirectory 8.8 é uma solução de serviços de diretório de alto desempenho, altamente escalável, tolerante a falhas, compatível com várias plataformas e em conformidade com as normas. Este guia fornece informações sobre como ajustar o ambiente do eDirectory para obter um desempenho aprimorado.

Ajustar o desempenho é uma atividade complexa. Ela exige compreensão do eDirectory e dos subsistemas do sistema operacional. Ela envolve também monitorar o sistema para identificar gargalos e corrigi-los um por vez. Muitas vezes os recursos são limitados e o ajuste fica restrito ao eDirectory e ao sistema operacional.

Neste guia, leia a seção [Pré-requisitos](#page-8-1) antes de tentar realizar qualquer tipo de ajuste e, então, prossiga para as outras seções. O capítulo [Subsistemas do eDirectory](#page-10-0) descreve subsistemas primários que influenciam o desempenho do eDirectory. O capítulo [Analisando gargalos do sistema](#page-14-0) descreve diversos recursos do sistema e sua influência sobre o desempenho do eDirectory. O capítulo [Ajuste](#page-18-0)  [de subsistemas do eDirectory](#page-18-0) descreve como analisar e ajustar o eDirectory em diversas condições e ambientes. Por fim, o capítulo [Configuração do eDirectory](#page-26-0) descreve como configurar os diversos parâmetros ajustáveis.

# <span id="page-8-1"></span>**1.1 Pré-requisitos**

Certifique-se de que os pré-requisitos gerais a seguir sejam atendidos antes de tentar ajustar o desempenho do sistema:

- Um bom [design de árvore](http://www.novell.com/documentation/edir88/edir88/data/a2iiido.html) (http://www.novell.com/documentation/edir88/edir88/data/ a2iiido.html) do eDirectory pode melhorar seu desempenho. As considerações a seguir podem ser aplicáveis:
	- Aplicações leem todas as informações localmente no servidor sem precisar cadenciar as solicitações.
	- O eDirectory manuseia automaticamente as referências de objetos com eficiência. Se possível, os objetos de um servidor não devem fazer referência a objetos não localizados neste servidor, pois isso pode exigir mais tempo para manter as referências de objetos não locais. Se tal referência existir, os backlinks deverão ser mantidos. Isto pesará em grandes implementações.
	- Se você precisar de um grupo com 10 mil membros ou mais, é recomendado usar grupos dinâmicos. Isto permite evitar o overhead associado à manutenção de referências para tantas pessoas. Escolha suas configurações de grupo dinâmico com cuidado, pois usar vários grupos dinâmicos com critérios de pesquisa inadequados poderá sobrecarregar o servidor e reduzir o desempenho geral. Se uma operação de busca levar muito tempo para ser concluída, o índice escolhido pode ser ineficaz. Minimize o uso de grupos regulares (estáticos), pois isto pode aumentar o andamento das árvores ao efetuar login.
- Use ACLs (Access Control List Lista de Controles de Acesso) com eficiência. Por exemplo, use [Este] trustee e atribua-o no nível de container em vez de usar um modelo de ACL que atribui direitos a si mesmo. Quanto menor o número de ACLs, melhor o desempenho. Para obter mais informações sobre ACLs, consulte "Privilégios do eDirectory" no *Guia de Administração do NetIQ eDirectory 8.8 SP8*.
- Distribua a carga em diversos servidores de réplica.
- Embora um bom design de árvore minimize a necessidade de andamento de árvore, algumas vezes, isso ainda pode ser necessário. Considere o "Custo de referência avançada" no *Guia de Administração do NetIQ eDirectory 8.8 SP8*.
- Se os logins estiverem lentos, você pode desabilitar as atualizações de login. Existem maneiras separadas de desabilitar atualizações de login para logins NDS e do Serviço de Autenticação Modular do NetIQ (NMAS). Contudo, é importante compreender as [implicações de segurança](http://www.novell.com/documentation/nmas33/admin/data/bg8dphs.html) (http://www.novell.com/documentation/nmas33/admin/data/ bg8dphs.html).
- Execute verificações de funcionamento por meio do iMonitor. Para obter mais informações, consulte "Mantendo o eDirectory saudável" no *Guia de Administração do NetIQ eDirectory 8.8 SP8*. Verifique o seguinte:
	- O tempo está em sintonia em todos os servidores de réplica.
	- A sincronização de réplica e os processos em segundo plano estão funcionando bem.

<span id="page-10-0"></span>Esta seção aborda os subsistemas do eDirectory.

- [Sección 2.1, "Banco de dados do FLAIM", en la página 11](#page-10-1)
- [Sección 2.2, "Pool de thread", en la página 13](#page-12-0)

#### <span id="page-10-1"></span>**2.1 Banco de dados do FLAIM**

O eDirectory usa o FLAIM como seu banco de dados. O FLAIM (Gerente de Informações Adaptável e Flexível) é usado para informações tradicionais, voláteis e complexas. Ele é um mecanismo de banco de dados altamente escalável que suporta múltiplos leitores e um modelo de apenas um gravador simultâneo. Leitores não bloqueiam gravadores e gravadores não bloqueiam leitores.

Fisicamente, o FLAIM organiza os dados em blocos. Alguns blocos são tipicamente mantidos na memória. Eles representam o cache do bloco. O cache de entrada (por vezes chamado de cache de registro) retém as entradas lógicas do banco de dados. As entradas são construídas a partir de itens no cache do bloco. O FLAIM mantém tabelas de hash para ambos os caches. O tamanho do compartimento de memória de hash é ajustado periodicamente com base no número de itens.

Por padrão, o eDirectory usa um tamanho de bloco de 4 KB. O tamanho do cache do bloco para armazenar o DIB total é igual ao tamanho do DIB e o tamanho necessário para o cache de entrada é cerca de duas a quatro vezes o tamanho do DIB.

Ao obter uma entrada, o FLAIM verifica primeiramente a entrada no cache de entrada. Se ela existir nele, não será necessário ler o cache de blocos. Ao obter um bloco do disco, o FLAIM verifica primeiramente os blocos no cache. Se o bloco existir, não é necessário realizar uma leitura de operação de disco.

Quando uma entrada é adicionada ou modificada, os blocos correspondentes desta entrada não estão diretamente comprometidos com o disco, por isso o disco e a memória podem não estar em sintonia. Contudo, as atualizações na entrada são registradas no registro de transações individuais (RFL). Um RFL é usado para recuperar transações após uma falha do sistema.

Usado mais recentemente (LRU) é o algoritmo usado para substituir itens no cache.

- [Sección 2.1.1, "Checkpoint", en la página 11](#page-10-2)
- [Sección 2.1.2, "Índices", en la página 12](#page-11-0)
- [Sección 2.1.3, "Registro de transações individuais", en la página 12](#page-11-1)

#### <span id="page-10-2"></span>**2.1.1 Checkpoint**

Um ponto de verificação traz a versão presente no disco do banco de dados para o mesmo estado coerente que o banco de dados na memória (armazenado). O FLAIM pode realizar um ponto de verificação durante a atividade de atualização mínima no banco de dados. Ele é executado a cada segundo e grava os blocos modificados (cache modificado) no disco. Os blocos que são modificados no cache, porém ainda não são escritos no disco, são chamados de "blocos modificados". O FLAIM bloqueia o banco de dados e realiza o máximo de trabalho possível até que o ponto de verificação seja concluído ou outra thread esteja aguardando para atualizar o banco de dados. Para evitar que os bancos de dados no disco fiquem muito fora de sincronia, existem condições sob as quais é forçada a realização de um ponto de verificação mesmo se existirem threads aguardando para atualizar o banco de dados:

- Se uma thread de ponto de verificação não puder concluir um ponto de verificação dentro do intervalo de tempo especificado (o padrão é três minutos), ela será forçada e o cache modificado será apagado.
- Se o tamanho do cache modificado for maior do que maxdirtycache (se definido), um ponto de verificação é forçado a abaixar o tamanho do cache modificado para o definido em mindirtycache (se definido) ou para zero.

#### <span id="page-11-0"></span>**2.1.2 Índices**

Um índice é um conjunto de chaves organizado de maneira a acelerar significativamente a tarefa de encontrar qualquer chave específica dentro do índice. As chaves de índice são formadas ao extrair o conteúdo de um ou mais campos (atributos) das entradas. Os índices são armazenados no cache de blocos. Qualquer alteração nos atributos indexados exigirá alterar os blocos do índice.

O eDirectory define um conjunto padrão de índices para atributos do sistema (campos). Atributos do sistema tais como parentID e ancestorID são usados em pesquisas de um nível e de subárvore. Esses índices não podem ser suspensos ou excluídos. O diretório os utiliza internamente. Os índices padrão são definidos para atributos tais como CN, Sobrenome e Nome, entre outros. Índices podem ser do tipo de presença, valor e subcadeia. Esses índices podem ser suspensos. Ao serem excluídos, eles são automaticamente recriados.

Você pode usar o iManager ou o ndsindex do utilitário LDAP (Lightweight Directory Access Protocol) para criar índices. [Índices](http://www.novell.com/documentation/edir88/edir88/data/a5tuuu5.html) (http://www.novell.com/documentation/edir88/edir88/data/ a5tuuu5.html) são específicos de cada servidor.

Ao habilitar a tag do Gerenciador de armazenamento (StrMan) no DSTrace (ndstrace), você poderá ver o índice escolhido nas pesquisas.

O exemplo a seguir mostra um registro de DSTrace para uma pesquisa de subárvore usando "cn=admin", CN.

3019918240 StrMan: Iter #b239c18 query ((Flags&1)==1) && ((CN\$217A\$.Flags&8=="admin") && (AncestorID==32821))

3019918240 StrMan: Iter #b239c18 index = CN\$IX\$220

O exemplo a seguir mostra um registro de DSTrace para uma pesquisa de subárvore usando "Descrição= Isto é para teste", AncestorID.

```
2902035360 StrMan: Iter #83075b0 query ((Flags&1)==1) && 
((Description$225A$.Flags&8=="This is for testing") && (AncestorID==32821))
2902035360 StrMan: Iter #83075b0 index = AncestorID_IX
```
#### <span id="page-11-1"></span>**2.1.3 Registro de transações individuais**

O FLAIM registra operações para cada transação de atualização em um arquivo de registro de transações individuais (RFL). Um RFL é usado para recuperar transações de uma falha do sistema ou ao fazer restauração a partir de um backup. O arquivo RFL é truncado após cada ponto de verificação ser concluído, exceto se ativado em (rflkeepfiles) usando um [backup dinâmico contínuo](http://www.novell.com/documentation/edir88/edir88/data/a2n4mb7.html) (http:// www.novell.com/documentation/edir88/edir88/data/a2n4mb7.html).

# <span id="page-12-0"></span>**2.2 Pool de thread**

O eDirectory possui múltiplas threads por questões de desempenho. Em multi-threading, quando o sistema está ocupado, mais threads são criadas para lidar com a carga e algumas são encerradas para evitar overhead extra. Criar e destruir threads frequentemente é custoso e ineficaz. Em vez de criar novas threads e destruí-las para cada tarefa, certas threads são iniciadas e colocadas em um pool. O sistema aloca as threads do pool de threads para diversas tarefas conforme necessário. As tarefas são separadas em dois tipos de filas:

- Tarefas que precisam de programação imediata são mantidas na fila Prontas.
- Tarefas que precisam de programação posterior são mantidas na fila Em espera.

Nem todos os módulos usam pool de threads. O número real de threads do processo é maior do que o número existente no pool de threads. Por exemplo, FLAIM gerencia suas threads em segundo plano separadamente.

Executar o comando ndstrace -c threads exibe as seguintes estatísticas do pool de thread:

- O número total de threads que são criadas, encerradas e estão inativas.
- O número total de threads de trabalho atuais e o número máximo de threads de trabalho.
- O número de tarefas e número máximo de tarefas na fila Prontas.
- O número mínimo, máximo e médio de microssegundos transcorridos na fila Prontas.
- O número atual e máximo de tarefas na fila Em espera.

Um exemplo de uma amostra do pool de thread:

```
Thread Pool Information
```

```
: Spawned 42, Died 5
Summary
Pool Workers : Idle 8, Total 37, Peak 37
Ready Work : Current 0, Peak 10, maxWait 67436 us
Sched delay : Min 14 us, Max 1052004 us, Avg: 792 us
Waiting Work : Current 17, Peak 21
```
Existem certos parâmetros do pool de thread:

- **n4u.server.max-threads:** O número máximo de threads que podem ficar disponíveis no pool.
- **n4u.server.idle-threads:** O número máximo de threads inativas que podem ficar disponíveis no pool.
- **n4u.server.start-threads:** Número de threads iniciadas.

Execute os comandos ndsconfig get e ndsconfig set para obter e definir o tamanho do pool de thread.

# <span id="page-14-0"></span>3 <sup>3</sup>**Analisando gargalos do sistema**

Existem diversos recursos do sistema que influenciam o desempenho do eDirectory. Além disso, atualizar para a versão mais recente do sistema operacional melhora o desempenho.

- [Sección 3.1, "Subsistema de E/S de disco", en la página 15](#page-14-1)
- [Sección 3.2, "Subsistema da CPU", en la página 16](#page-15-0)
- [Sección 3.3, "Subsistema da memória", en la página 16](#page-15-1)
- [Sección 3.4, "Subsistema de rede", en la página 17](#page-16-0)

### <span id="page-14-1"></span>**3.1 Subsistema de E/S de disco**

O subsistema de disco é o gargalo mais comum. O E/S leva relativamente muito tempo com filas mais longas, resultando em alta utilização de disco e ciclos de CPU inativos. Use a ferramenta iostat durante os picos esperados para determinar os indicadores de tempo de resposta média.

As operações de leitura, gravação e atualização de disco podem ser sequenciais ou aleatórias. Leituras e atualizações aleatórias são o padrão e acesso mais comum em implementações do eDirectory.

Algumas soluções para cargas de trabalho aleatórias:

- Aumente a memória RAM. Ela permite armazenar frequentemente em cache os dados do usuário ou de leitura antecipada na camada do sistema de arquivos. Ela também permite armazenar em cache o DIB dentro do subsistema do FLAIM.
- Use volumes dedicados para o DIB. O desempenho do sistema de arquivos melhora para volumes criados mais próximos ao fuso. Use volumes dedicados para o RFL e outros registros.
- À medida que o disco desenvolve latência crescente com o passar do tempo devido à fragmentação, ele deverá ser desfragmentado.
- Adicione unidades de disco separadas para FLAIM RFL. Este tipo de registro pode ser realizado em discos de alta velocidade.
- Use um ambiente RAID 10(1+0) com mais unidades de disco.

Os arquivos criados pelo eDirectory podem crescer até 4 GB. Os sistemas de arquivos otimizados para lidar com grandes arquivos trabalham bem com o eDirectory.

- Para Solaris™, o sistema de arquivos Veritas\* VxFS é um sistema de arquivos baseado em extensão onde os metadados do sistema de arquivos são otimizados para grandes arquivos. O sistema de arquivos UFS é indiretamente baseado em blocos, no qual os metadados do sistema de arquivos são armazenados em um grande número de blocos. Ele pode até mesmo ser dividido para grandes arquivos, o que torna o UFS mais lento para grandes arquivos.
- Para Linux™, o sistema de arquivos Reiser é um JFS rápido que trabalha melhor que o sistema de arquivos ext3 em grandes conjuntos de DIB. Contudo, o modo de registro em diário de gravação inversa do ext3 é compatível com o desempenho do sistema de arquivos Reiser embora

o modo padrão ofereça maior consistência de dados. O XFS é um JFS de alto desempenho, capaz de trabalhar com grandes arquivos e oferecendo transferências de dados suaves. O eDirectory 8.8 SP8 é suportado em plataformas SLES 11 32 e 64 bits que possuem o sistema de arquivos XFS.

O FLAIM suporta um tamanho de bloco de 4 KB a 8 KB. O padrão é 4 KB. Este é o mesmo tamanho de bloco padrão do Linux (tune2fs -l device). Contudo, no Solaris, o sistema de arquivos UFS é criado com um tamanho de bloco padrão de 8 KB (df -g mountpoint). Se o tamanho de bloco do FLAIM for menor do que o do sistema de arquivos, poderá ocorrer gravação parcial de bloco. Se o tamanho do bloco do banco de dados for maior do que o tamanho do bloco do sistema de arquivos, leituras e gravações individuais de blocos serão divididas em uma série de operações de E/S físicas separadas. Portanto, é necessário sempre manter o tamanho do bloco do FLAIM igual ao do sistema de arquivos.

O tamanho do bloco pode ser controlado apenas durante a criação do DIB. Acrescente uma linha "blocksize=8192" ao \_ndsdb.ini para criar um DIB com tamanho de bloco 8k.

Escolher o tamanho correto de bloco depende do tamanho médio do registro do FLAIM das suas implementações. É necessário realizar testes empíricos no conjunto correto de dados de teste para determinar qual tamanho de blocos é o melhor para sua implantação.

# <span id="page-15-0"></span>**3.2 Subsistema da CPU**

O eDirectory foi criado em uma arquitetura altamente escalável. O desempenho aumenta de acordo com o aumento do número de processadores. Um maior throughput é observado até que, pelo menos, o 12º processador esteja sob carga pesada. Contudo, este aumento está sujeito ao desempenho de outros recursos durante o aumento da carga do sistema. Os servidores geralmente possuem configuração inferior com relação a discos e memórias. Você deverá adicionar mais processadores apenas nas seguintes circunstâncias:

- Se a carga média dos processadores usados anteriormente estiver acima de 75% de utilização. Se a utilização atual da CPU estiver abaixo de 75%, adicionar mais CPU poderá não melhorar o desempenho.
- Se houver um aumento satisfatório no desempenho.

Se o eDirectory estiver configurado com muitas threads, uma quantidade considerável de tempo da CPU é gasta em alternância de contexto. Neste caso, uma diminuição nas threads pode gerar um melhor throughput.

### <span id="page-15-1"></span>**3.3 Subsistema da memória**

Os aplicativos do servidor podem ser executados significativamente melhor com o aumento da RAM. Armazenar em cache o banco de dados do eDirectory no sistema de arquivos ou no cache do FLAIM pode levar a um melhor desempenho nas operações de pesquisa e modificação. Contudo, não será possível concluir o DIB em grandes implementações. Evite passar as páginas mesmo se isso significar reduzir os tamanhos de entrada de FLAIM e cache de bloco. Use a ferramenta vmstat para encontrar mais informações sobre o subsistema de memória.

À medida que o eDirectory usa a memória, cada thread do pool de thread usa 1 MB de RAM para sua pilha. Por padrão, o tamanho de cache FLAIM é definido como 200 MB.

Diversos módulos carregáveis são iniciados quando o eDirectory inicia, porém a arquitetura do módulo carregável do eDirectory permite reduzir o tamanho da memória no processo ao deixar de carregar os módulos não usados (como SecretStore, LDAP ou eMBox, por exemplo). Além disso, produtos como IDM possuem alguns módulos que são executados dentro do eDirectory.

A memória usada pelo eDirectory pode parecer crescer. Embora a memória seja liberada por um processo do eDirectory, ela não poderá ser liderada para o pool livre do sistema, pois o gerenciador de memória usado internamente pelo eDirectory tenta otimizar as alocações de memória para o futuro. Esta é uma das razões pelas quais não recomendamos a configuração dinâmica do FLAIM. Use a ferramenta Top para encontrar o tamanho de memória virtual aproximado do processo ndsd em sua implementação.

A memória máxima que pode ser alocada em um processo é limitada de diversas maneiras. Certa quantia de RAM é usada pelo sistema operacional e outros processos do sistema. O sistema operacional pode impor limitações sobre quanto de RAM física um processo pode usar.

# <span id="page-16-0"></span>**3.4 Subsistema de rede**

Implementações típicas possuem largura de banda suficiente para lidar com picos de carga de rede. Uma largura de banda adequada reduz erros, colisões e pacotes perdidos. Use a ferramenta netstat para determinar as estatísticas de rede.

Diversos sistemas operacionais oferecem parâmetros TCP/IP ajustáveis para ajustar servidores intensivos de rede. Para obter mais informações, consulte a documentação dos sistemas operacionais.

Se a rede é o gargalo, será necessário aumentar a largura de banda. Configurar uma rede privada dedicada entre os servidores do aplicativo e o do eDirectory também pode ajudar a reduzir o congestionamento na rede.

# <span id="page-18-0"></span>4 <sup>4</sup>**Ajuste de subsistemas do eDirectory**

Esta seção inclui as seguintes informações:

- [Sección 4.1, "Banco de dados do FLAIM", en la página 19](#page-18-1)
- [Sección 4.2, "Pool de thread", en la página 21](#page-20-0)
- [Sección 4.3, "ACLs", en la página 21](#page-20-1)
- [Sección 4.4, "Replicação", en la página 23](#page-22-0)
- [Sección 4.5, "SSD \(Solid State Disk Unidade de Estado Sólido\)", en la página 24](#page-23-0)
- [Sección 4.6, "Intervalo de atualização de login do NMAS", en la página 25](#page-24-0)
- [Sección 4.7, "Overhead do SSL", en la página 25](#page-24-1)
- [Sección 4.8, "ICE \(Import Convert and Export\)", en la página 25](#page-24-2)
- [Sección 4.9, "ldif2dib", en la página 25](#page-24-3)

### <span id="page-18-1"></span>**4.1 Banco de dados do FLAIM**

O tamanho do cache é possivelmente o fator mais importante que afeta o desempenho geral do eDirectory. Quanto maior o número de itens (blocos e entradas) que são armazenados, melhor o desempenho geral. A porcentagem de vezes que os blocos e entradas são achados no cache é chamada de razão de acerto. Uma razão maior resulta em melhor desempenho. O iMonitor também pode ser usado para ver a razão de acerto.

O cache do bloco é mais útil para operações de atualização. O cache de entrada é mais útil para operações que realizam uma pesquisa de uma entrada com escopo. Contudo, ambas as pesquisas com escopo de um nível e subárvore usam o cache de entrada e o de bloco. O cache de bloco é usado para recuperar índices. Crie o tipo correto de índices conforme necessário; para obter mais informações, consulte ["Escolhendo índices" en la página 20.](#page-19-0)

Uma falha no cache de bloco pode resultar em uma operação de leitura de disco. As leituras de disco sempre são dispendiosas, porém podem ser evitadas se um bloco for recuperado no cache do sistema de arquivos.

A quantidade de memória necessária para armazenar o banco de dados completo no cache de bloco é quase o tamanho do banco de dados no disco, e o tamanho de memória necessário para armazenar o banco de dados completo no cache de entrada é quase duas a quatro vezes o tamanho do banco de dados no disco. Se você possui pouca memória em um sistema, tente obter um cache de entrada menor e um cache de bloco ou de sistema de arquivos muito maior.

Se as leituras localizarem-se em um conjunto de entradas do diretório, você deverá aumentar o cache de entrada, desde que isto resulte em uma razão de acerto de cache de entrada melhor.

Se o padrão de leitura for totalmente aleatório e o DIB for muito maior do que a RAM disponível, você deverá possuir um cache de bloco ou de sistema de arquivos maior do que o de entrada.

Qualquer método usado para ajustar o eDirectory para obter melhor desempenho demandará testes empíricos. Uma boa razão de cache de entrada versus bloco para ambientes sensíveis a pesquisas é 2:1. Certifique-se de que deixa memória livre suficiente para outros processos. Evite passar as páginas mesmo se isso significar reduzir os tamanhos dos caches de entrada e bloco do FLAIM.

Como o FLAIM fornece armazenamento pré-alocado, a memória alocada no cache do eDirectory nunca é fragmentada pelo gerenciador de memória nativo do sistema operacional.

#### <span id="page-19-0"></span>**4.1.1 Escolhendo índices**

Os índices têm por objetivo melhorar o desempenho de pesquisas com escopo de um nível ou de subárvore. Grupos dinâmicos também usam pesquisas com escopo de um nível ou de subárvore. Os índices não são usados com pesquisas com escopo de base.

Como o índice de Presença não diferencia entre os valores presente e ausente (excluído), ele é usado principalmente para fins internos. Se as aplicações executarem uma pesquisa do tipo Presença, este índice nunca será usado, por isso, os índices de Presença não deverão ser criados para as aplicações.

As aplicações podem criar um índice Valor para um atributo, o que é suficiente para a maioria das pesquisas. O FLAIM pode usar um índice Valor para realizar ambas as pesquisas de Presença e de Subcadeia nos atributos.

Um índice Subcadeia pode desacelerar significativamente as atualizações realizadas em um atributo. O número de blocos de índice necessários para suportar um índice Subcadeia é muito grande se comparado ao índice Valor. Isto significa que mais cache de blocos são necessários para armazenálos. Crie um índice de Subcadeia apenas quando necessário. Um índice Valor deverá ser suficiente para a maioria das pesquisas. Contudo, se as pesquisas de Subcadeia não gerarem resultados de desempenho aceitáveis com o índice Valor, você poderá criar um índice Subcadeia nesses atributos.

Se uma operação de busca levar muito tempo para ser concluída, independentemente do índice escolhido, você poderá introduzir um novo índice de valor em um dos atributos do filtro de pesquisa. Escolha o atributo que gera os melhores resultados quando indexado.

#### <span id="page-19-1"></span>**4.1.2 Ajustes de atualizações**

O cache do bloco é mais útil para operações de atualização. Os índices também residem no cache do bloco. Embora os índices ajudem em pesquisas mais rápidas, ter muitos índices requer que o servidor fique ocupado para mantê-los. Os índices são modificados se os valores do atributo forem modificados, adicionados ou excluídos. Durante grandes operações de upload, os índices podem ser desabilitados para um upload mais rápido.

Manter o diretório RFL em um disco diferente que o diretório do DIB melhora o desempenho.

Um limite aceitável do tempo de resposta de uma operação de atualização pode ser controlado usando maxdirtycache. Por exemplo, se um limite aceitável de resposta do servidor for 5 segundos e a velocidade de gravação de disco aleatória for 20 MB por segundo, então, o maxdirtycache deverá ser definido para 20x5 = 100 MB. Certifique-se que o cache de bloco possa conter esses blocos modificados na memória. Consulte o [Sección 5.2.2, "Modificando as configurações de cache do](#page-28-1)  [FLAIM pelo \\_ndsdb.ini", en la página 29](#page-28-1) para obter mais informações.

# <span id="page-20-0"></span>**4.2 Pool de thread**

Por padrão, o número máximo de threads que podem estar disponíveis no pool de thread é 256. Este número deverá ser suficiente para a maioria das implementações. Ele pode ser aumentado para 512 threads em grandes implementações. Você deverá aumentar o número de threads no pool nos seguintes casos:

- Se o número de threads inativas for zero frequentemente.
- Se a quantidade média de tempo gasto pela tarefa na fila Prontas for alta e crescente.
- Se o número de tarefas na fila Prontas for alto e crescente.

Continue aumentando o número de threads máximas se o desempenho do servidor aumentar. Isto também deverá resultar em uma maior utilização de CPU.

Para obter mais informações sobre como visualizar estatísticas do pool de threads, consulte "Visualizando estatísticas dos pools de threads" no *Guia de Administração do NetIQ eDirectory 8.8 SP8*.

# <span id="page-20-1"></span>**4.3 ACLs**

- [Sección 4.3.1, "Melhorando pesquisas e leituras do eDirectory", en la página 21](#page-20-2)
- [Sección 4.3.2, "Desativando modelos ACL", en la página 22](#page-21-0)

#### <span id="page-20-2"></span>**4.3.1 Melhorando pesquisas e leituras do eDirectory**

Uma pesquisa LDAP no eDirectory exibe resultados dependendo do número de atributos exibidos para um usuário (inetOrgPerson).

Quando um objeto é criado no eDirectory, os ACLS padrão podem ser adicionados ao objeto. Isto depende dos modelos de ACL na definição do esquema para o objectClass à qual o objeto pertence. Por exemplo, na configuração padrão do inetOrgPerson, podem existir até seis ACLs adicionados ao objeto do usuário. Quando a solicitação de pesquisa de LDAP é feita de maneira a exibir este objeto do usuário com todos os atributos, demora um pouco mais para exibir este objeto ao cliente do que exibir o objeto do usuário sem os atributos ACL.

Embora os ACLs padrão possam ser desativados, os administradores podem não querem fazê-lo, pois eles são necessários para um melhor controle de acesso. Contudo, é possível melhorar o desempenho de pesquisas ao não solicitá-los ou torná-los atributos filtrados como leitura. Essas alterações não impactam qualquer aplicativo, pois a maioria das aplicações usa privilégios efetivos e não conta com ACLs específicos.

**Não solicitação de ACLs:** Um atributo de ACL não é necessário para muitas aplicações, por isso elas podem ser modificadas para solicitar os atributos específicos nos quais o aplicativo se interessa. Isto resulta em um melhor desempenho nas pesquisas LDAP.

**Marcar um ACL como filtrado para leitura:** Se um aplicativo não pode ser modificado, o arf\_acl.ldif pode ser usado pelo administrador para marcar o atributo ACL como atributo filtrado para leitura. Quando o ACL é marcado como atributo filtrado para leitura, o servidor não o exibe na entrada se todos os atributos forem solicitados. Contudo, se a pesquisa LDAP for realizada para exibir os atributos operacionais ou se a solicitação especificamente demandar atributos ACL, o atributo marcado será exibido. É possível usar rrf\_acl.ldif para desabilitar a flag de filtrado para leitura em um atributo ACL. Esses LDIFs (LDAP Directory Interchange Format) afetam o atributo ACL no esquema, de maneira que apenas um usuário com privilégios de Supervisor na raiz da árvore poderá estendê-los.

Por padrão, um ACL não é marcado como filtrado para leitura, por isso não é visto o benefício, no desempenho, de as solicitações exibirem todos os atributos.

A tabela a seguir exibe o local dos arquivos arf\_acl.ldif e rrf\_acl.ldif em diferentes plataformas.

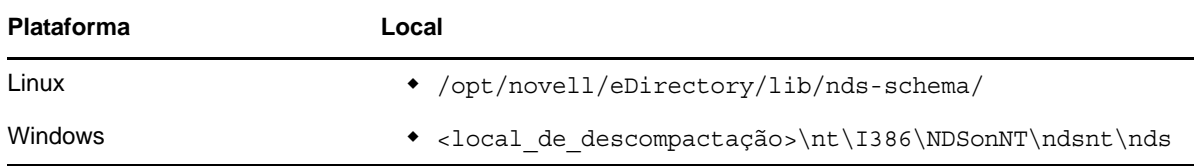

#### <span id="page-21-0"></span>**4.3.2 Desativando modelos ACL**

Você pode desabilitar os modelos de ACL para aumentar o desempenho em massa. A implicação disto é que alguns dos ACLs faltarão. Contudo, você pode resolver isto ao adicionar os ACLs necessários ao arquivo LDIF ou aplicando-os posteriormente.

**1** Execute o seguinte comando:

```
ldapsearch -D cn_of_admin -w password -b cn=schema -s base 
objectclasses=inetorgperson
```
A saída do comando seria:

dn: cn=schema

```
objectClasses: (2.16.840.1.113730.3.2.2 NAME 'inetOrgPerson' SUP
organizationalPerson STRUCTURAL MAY (groupMembership $ ndsHomeDirectory
$ loginAllowedTimeMap $ loginDisabled $ loginExpirationTime $
loginGraceLimit $ loginGraceRemaining $ loginIntruderAddress $
loginIntruderAttempts $ loginIntruderResetTime $
loginMaximumSimultaneous $ loginScript $ loginTime $
networkAddressRestriction $ networkAddress $ passwordsUsed $
passwordAllowChange $ passwordExpirationInterval $
passwordExpirationTime $ passwordMinimumLength $ passwordRequired $
passwordUniqueRequired $ printJobConfiguration $ privateKey $ Profile $ 
publicKey $ securityEquals $ accountBalance $ allowUnlimitedCredit $
minimumAccountBalance $ messageServer $ Language $ UID $
lockedByIntruder $ serverHolds $ lastLoginTime $ typeCreatorMap $
higherPrivileges $ printerControl $ securityFlags $ profileMembership $
Timezone $ sASServiceDN $ sASSecretStore $ sASSecretStoreKey $
sASSecretStoreData $ sASPKIStoreKeys $ userCertificate
$ nDSPKIUserCertificateInfo $ nDSPKIKeystore $ rADIUSActiveConnections $
rADIUSAttributeLists $ rADIUSConcurrentLimit $ rADIUSConnectionHistory
$ rADIUSDefaultProfile $ rADIUSDialAccessGroup $ rADIUSEnableDialAccess
$ rADIUSPassword $ rADIUSServiceList $ audio $ businessCategory $
carLicense $ departmentNumber $ employeeNumber $ employeeType $
givenName $ homePhone $ homePostalAddress $ initials $ jpegPhoto $
labeledUri $ mail $ manager $ mobile $ pager $ ldapPhoto $
preferredLanguage $ roomNumber $ secretary $ uid $ userSMIMECertificate
$ x500UniqueIdentifier $ displayName $ userPKCS12) X-NDS_NAME 'User' X
-NDS_NOT_CONTAINER '1' X-NDS_NONREMOVABLE '1' X-NDS_ACL_TEMPLATES
('2#subtree#[Self]#[All Attributes Rights]' '6#entry#[Self]#loginScript' 
'1#subtree#[Root Template]#[Entry Rights]' '2#entry#[Public]#messageServer' 
'2#entry#[Root Template]#groupMembership' 
'6#entry#[Self]#printJobConfiguration' '2#entry#[Root 
Template]#networkAddress'))
```
- **2** Na saída observada na etapa anterior, exclua as informações marcadas em negrito.
- **3** Salve a saída revisada como um arquivo LDIF.
- **4** Acrescente as seguintes informações ao arquivo LDIF recém-salvo:

```
dn: cn=schema
changetype: modify
delete: objectclasses
objectclasses: (2.16.840.1.113730.3.2.2)
-
add:objectclasses
Por isso, seu LDIF deverá agora ser semelhante a este:
dn: cn=schema
changetype: modify
delete: objectclasses
objectclasses: (2.16.840.1.113730.3.2.2)
-
add:objectclasses
objectClasses: (2.16.840.1.113730.3.2.2 NAME 'inetOrgPerson' SUP
organizationalPerson STRUCTURAL MAY (groupMembership $ ndsHomeDirectory
$ loginAllowedTimeMap $ loginDisabled $ loginExpirationTime $
loginGraceLimit $ loginGraceRemaining $ loginIntruderAddress $
loginIntruderAttempts $ loginIntruderResetTime $
loginMaximumSimultaneous $ loginScript $ loginTime $
networkAddressRestriction $ networkAddress $ passwordsUsed $
passwordAllowChange $ passwordExpirationInterval $
passwordExpirationTime $ passwordMinimumLength $ passwordRequired
$ passwordUniqueRequired $ printJobConfiguration $ privateKey $ Profile $ 
publicKey $ securityEquals $ accountBalance $ allowUnlimitedCredit $
minimumAccountBalance $ messageServer $ Language $ UID $
lockedByIntruder $ serverHolds $ lastLoginTime $ typeCreatorMap $
higherPrivileges $ printerControl $ securityFlags $ profileMembership $
Timezone $ sASServiceDN $ sASSecretStore $ sASSecretStoreKey $
sASSecretStoreData $ sASPKIStoreKeys $ userCertificate $
nDSPKIUserCertificateInfo $ nDSPKIKeystore $ rADIUSActiveConnections $
rADIUSAttributeLists $ rADIUSConcurrentLimit $ rADIUSConnectionHistory $
rADIUSDefaultProfile $ rADIUSDialAccessGroup $ rADIUSEnableDialAccess
$ rADIUSPassword $ rADIUSServiceList $ audio $ businessCategory $
carLicense $ departmentNumber $ employeeNumber $ employeeType $ givenName $ 
homePhone \frac{1}{5} homePostalAddress \frac{1}{5} initials \frac{2}{5} jpegPhoto \frac{1}{5} labeledUri \frac{2}{5} mail
$ manager $ mobile $ pager $ ldapPhoto $ preferredLanguage $ roomNumber
$ secretary $ uid $ userSMIMECertificate $ x500UniqueIdentifier $
```
displayName \$ userPKCS12) X-NDS\_NAME 'User' X-ND S\_NOT\_CONTAINER '1' X -NDS\_NONREMOVABLE '1')

**5** Digite o seguinte comando:

ldapmodify -D *cn\_of\_admin* -w *password* -f *LDIF\_file\_name*

#### <span id="page-22-0"></span>**4.4 Replicação**

Nesta versão, alguns processos em segundo plano foram reprojetados para atender a ambientes dinâmicos maiores. Para obter mais informações, consulte "Gerenciando processos em segundo plano" no *Guia de Administração do NetIQ eDirectory 8.8 SP8*.

Recomendamos definir o limite físico para *5ms* e *habilitar* a Sincronização de saída assíncrona. Contudo, se a utilização da CPU aumentar, aumente a duração de hibernação. [Figura 4-1](#page-23-1) mostra os valores definidos para as *Configurações de atraso de processo em segundo plano*.

<span id="page-23-1"></span>*Figura 4-1 Configurações do Processo em Segundo Plano*

| NDS <sup>™</sup> iMonitor                        | Wed 09 Oct 2013 09:10:29 PM EDT                             |                                   |
|--------------------------------------------------|-------------------------------------------------------------|-----------------------------------|
| Configuração do Agente                           | ord béhacie                                                 | NetIO.                            |
| CN=edir2 O=screens2 T=TREE SCREENS2              |                                                             |                                   |
| Identidade: CN=admin. O=screens2. TREE_SCREENS2. |                                                             |                                   |
| Configuração do Agente:                          | Intervalo do Processo de Segundo Plano (minutos)            |                                   |
| Informações sobre os Agentes<br>Particões        | 780<br>720<br>Intervalo de Backlink/DRL                     | Intervalo do Limpador             |
| Filtros de Replicação                            | 60<br>240<br>Intervalo de Sincronização de Saída            | Intervalo de Sincronização do Eso |
| Acionadores do Agente                            | $\overline{2}$<br>30<br>Intervalo do Janitor                | Intervalo do Purgador             |
| Configurações do Processo de<br>Segundo Plano    |                                                             |                                   |
| Sincronização do Agente                          | Configurar Custo de Referência Avançado                     |                                   |
| Sincronização do Esquema                         | O Desabilitar                                               |                                   |
| Cache do Banco de Dados                          | $\bullet$ Habilitar                                         |                                   |
| Configurações de Login                           | $O$ Depurar                                                 |                                   |
| Configurações Permanentes                        | Configurações de Sincronização de Saída Assíncrona          |                                   |
| Clonar Conjunto de DIB                           | $\bigcirc$ Habilitar<br><b>O</b> Desabilitar                |                                   |
| Agente de Diagnóstico                            | 0<br>Atraso do Thread do Dispatcher Assíncrono (ms)         |                                   |
| Links:                                           |                                                             |                                   |
| Resumo do Agente                                 | Configurações de Atraso do Processo de Segundo Plano        |                                   |
| Sincronização do Agente                          | O CPU                                                       |                                   |
| Servidores Conhecidos                            | 80<br>Utilização Máxima da CPU %<br>100                     | Limite de Atraso Máximo (ms)      |
| Esquema                                          |                                                             |                                   |
| Configuração do Rastreamento<br>Saúde do Agente  | Limite Físico                                               |                                   |
| Status do Processo do Agente                     |                                                             |                                   |
| Atividade do Agente                              | 100<br>100<br>Alterar Atraso de Processamento de Cache (ms) | Atraso do Purgardor (ms)          |
| Conexões                                         | 100<br>Atraso do ObtiProc (ms)                              |                                   |
| Índice de Erros                                  | Submeter                                                    |                                   |
|                                                  |                                                             |                                   |

Testes internos em laboratório foram realizados em uma configuração de 10 servidores com as seguintes configurações: Limite físico- *0ms*, Sincronização de saída assíncrona - *habilitada* e Atraso de thread de dispatcher assíncrona - *0ms*. Os testes demonstraram que a replicação é sete vezes mais rápida do que as configurações padrão. Durante este teste, nenhuma outra operação do cliente foi realizada.

**Nota:** Para aproveitar os melhores benefícios de desempenho dos seus sistemas com essas melhorias de escalabilidade, é necessário possuir o eDirectory 8.8 SP8 em todos os servidores. Mesmo se houver alguma versão mais antiga do anel de réplicas, haverá melhoria no desempenho.

# <span id="page-23-0"></span>**4.5 SSD (Solid State Disk - Unidade de Estado Sólido)**

Esta versão suporta SSD empresarial para uma melhor operação de IO. O [Tabla 4-1 en la página 24](#page-23-2) mostra a melhoria no desempenho de reparo no SSD em nossa configuração de teste:

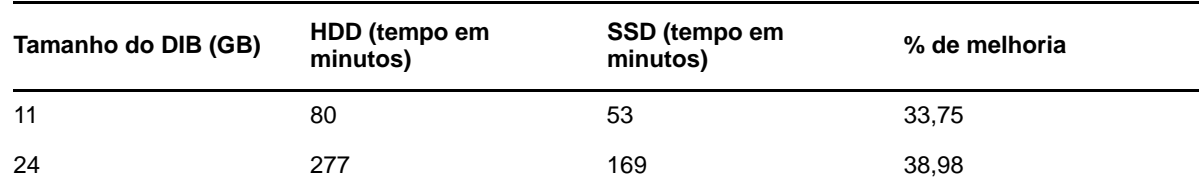

<span id="page-23-2"></span>*Tabla 4-1 Desempenho de reparo*

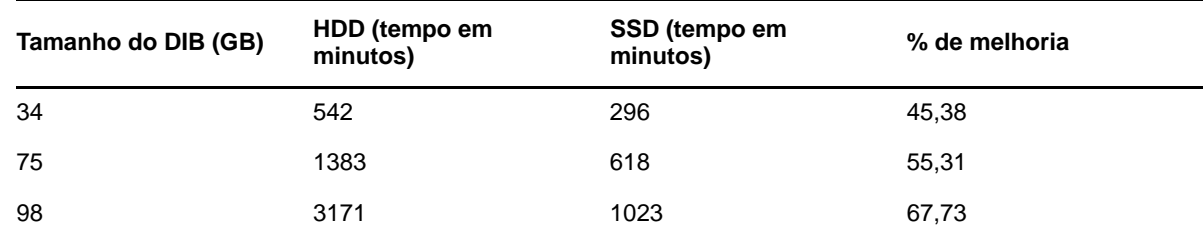

### <span id="page-24-0"></span>**4.6 Intervalo de atualização de login do NMAS**

Para obter mais informações, consulte "Usando os atributos sasUpdateLoginInfo e sasUpdateLoginTimeInterval " no *Guia de Administração de Serviços de Autenticação Modular do NetIQ*.

# <span id="page-24-1"></span>**4.7 Overhead do SSL**

O LDAP sobre SSL representa uma carga adicional na CPU devido a seus requisitos de criptografia. Um estudo de desempenho em laboratório mostra acerto de desempenho maior que 10% devido ao overhead de criptografia.

# <span id="page-24-2"></span>**4.8 ICE (Import Convert and Export)**

O utilitário NetIQ Import Convert and Export (ICE) usa um protocolo de atualização em massa otimizado chamado LBURP para fazer upload de dados para o eDirectory. Este protocolo é significativamente mais rápido do que fazer upload dos dados usando um comando ldapmodify simples. Para obter mais informações, consulte ["Melhorando o desempenho em massa"](http://www.novell.com/documentation/edir88/edir88/data/bqu6wcq.html) (http:// www.novell.com/documentation/edir88/edir88/data/bqu6wcq.html) no *Guia de Administração do NetIQ eDirectory 8.8 SP8.*

#### <span id="page-24-3"></span>**4.9 ldif2dib**

Para ajustes de desempenho no eDirectory durante um upload em massa offline usando o utilitário ldif2dib, consulte "[Ajustando o ldif2dib](http://www.novell.com/documentation/edir88/edir88/data/b4f3qw0.html)" (http://www.novell.com/documentation/edir88/edir88/ data/b4f3qw0.html) no *Guia de Administração do NetIQ eDirectory 8.8 SP8*.

<span id="page-26-0"></span>Esta seção inclui as seguintes informações:

- [Sección 5.1, "Configurando o subsistema FLAIM", en la página 27](#page-26-1)
- [Sección 5.2, "Modificando as configurações de cache de FLAIM", en la página 27](#page-26-4)

### <span id="page-26-1"></span>**5.1 Configurando o subsistema FLAIM**

Para atender a uma ampla gama de implementações e configurações, dois mecanismos de controle de consumo de cache de memória são fornecidos no eDirectory. Esses mecanismos são mutuamente exclusivos.

- [Sección 5.1.1, "Limite de cache físico", en la página 27](#page-26-2)
- [Sección 5.1.2, "Ajustando o limite dinamicamente", en la página 27](#page-26-3)

#### <span id="page-26-2"></span>**5.1.1 Limite de cache físico**

Você pode especificar um limite de memória física da seguinte maneira:

- Como número fixo de bytes.
- Como porcentagem da memória física.
- Como porcentagem da memória física disponível.

Quando um limite físico é especificado usando o segundo ou terceiro método, ele sempre é traduzido como um número fixo de bytes. Isto significa que para o segundo método, o número de bytes é a porcentagem da memória física detectada quando o eDirectory é iniciado. Para o terceiro método, o número de bytes é a porcentagem da memória física disponível detectada quando o eDirectory é iniciado.

#### <span id="page-26-3"></span>**5.1.2 Ajustando o limite dinamicamente**

Um ajuste dinâmico faz com que o eDirectory ajuste periodicamente seu consumo de memória em virtude do consumo de memória variável de outros processos. Embora ajustar a memória dinamicamente funcione bem em cenários típicos, este mecanismo não é recomendado para um desempenho ideal do eDirectory em plataformas Linux devido à grande diferença de padrões de uso e alocadores de memória em tais plataformas.

# <span id="page-26-4"></span>**5.2 Modificando as configurações de cache de FLAIM**

- [Sección 5.2.1, "Modificando as configurações de cache de FLAIM pelo iMonitor", en la página 28](#page-27-0)
- [Sección 5.2.2, "Modificando as configurações de cache do FLAIM pelo \\_ndsdb.ini", en la](#page-28-0)  [página 29](#page-28-0)

#### <span id="page-27-0"></span>**5.2.1 Modificando as configurações de cache de FLAIM pelo iMonitor**

Você pode usar o iMonitor para fazer o seguinte:

Visualizar ou alterar as configurações de cache.

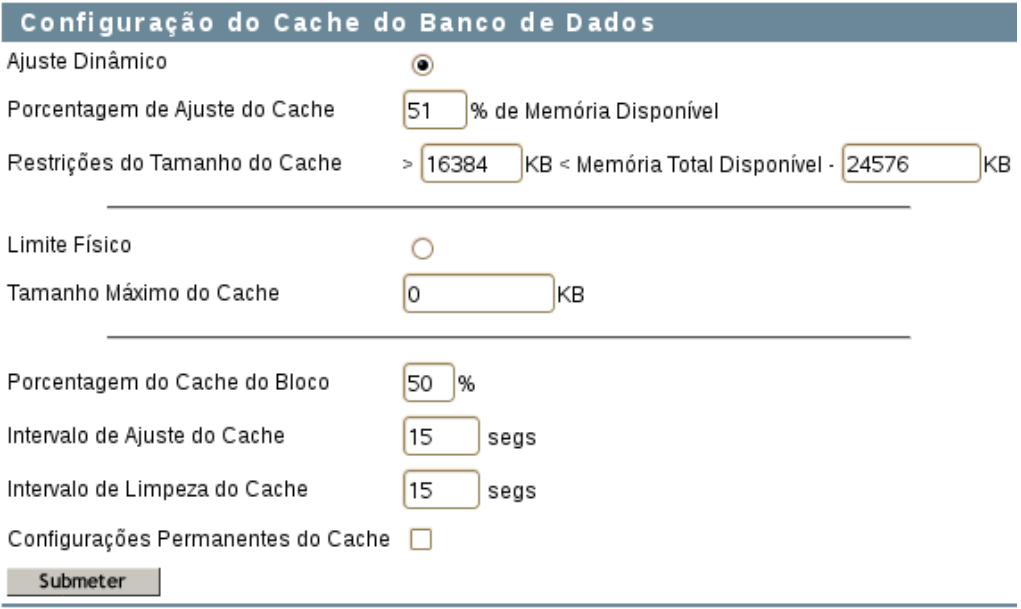

Monitorar as estatísticas de cache.

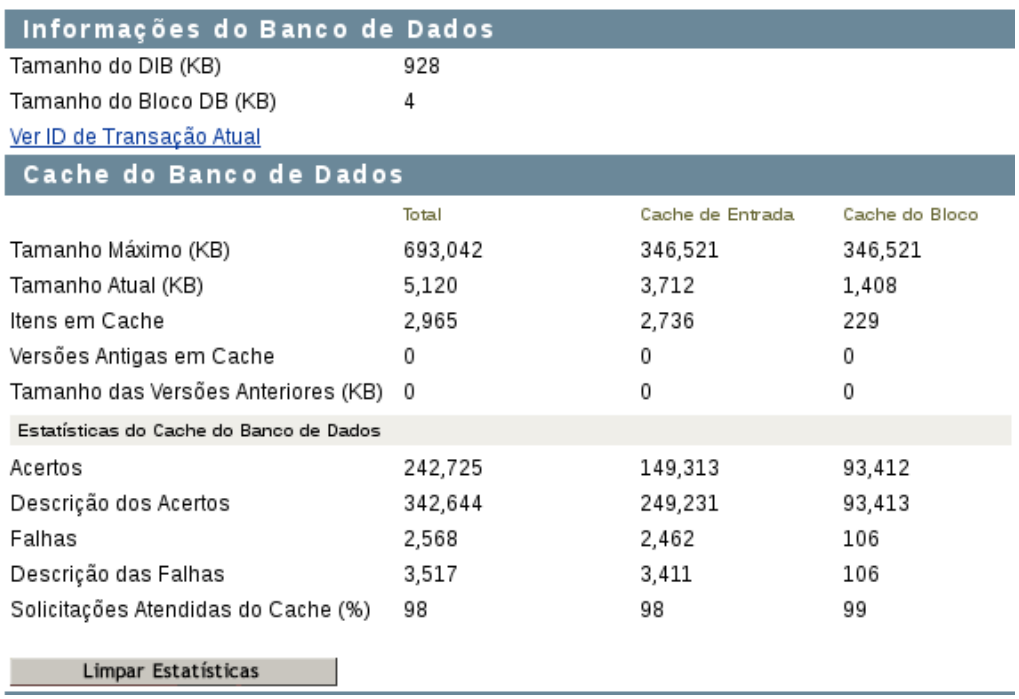

Consulte o cache do Banco de dados na Configuração de agente do iMonitor para obter as informações acima.

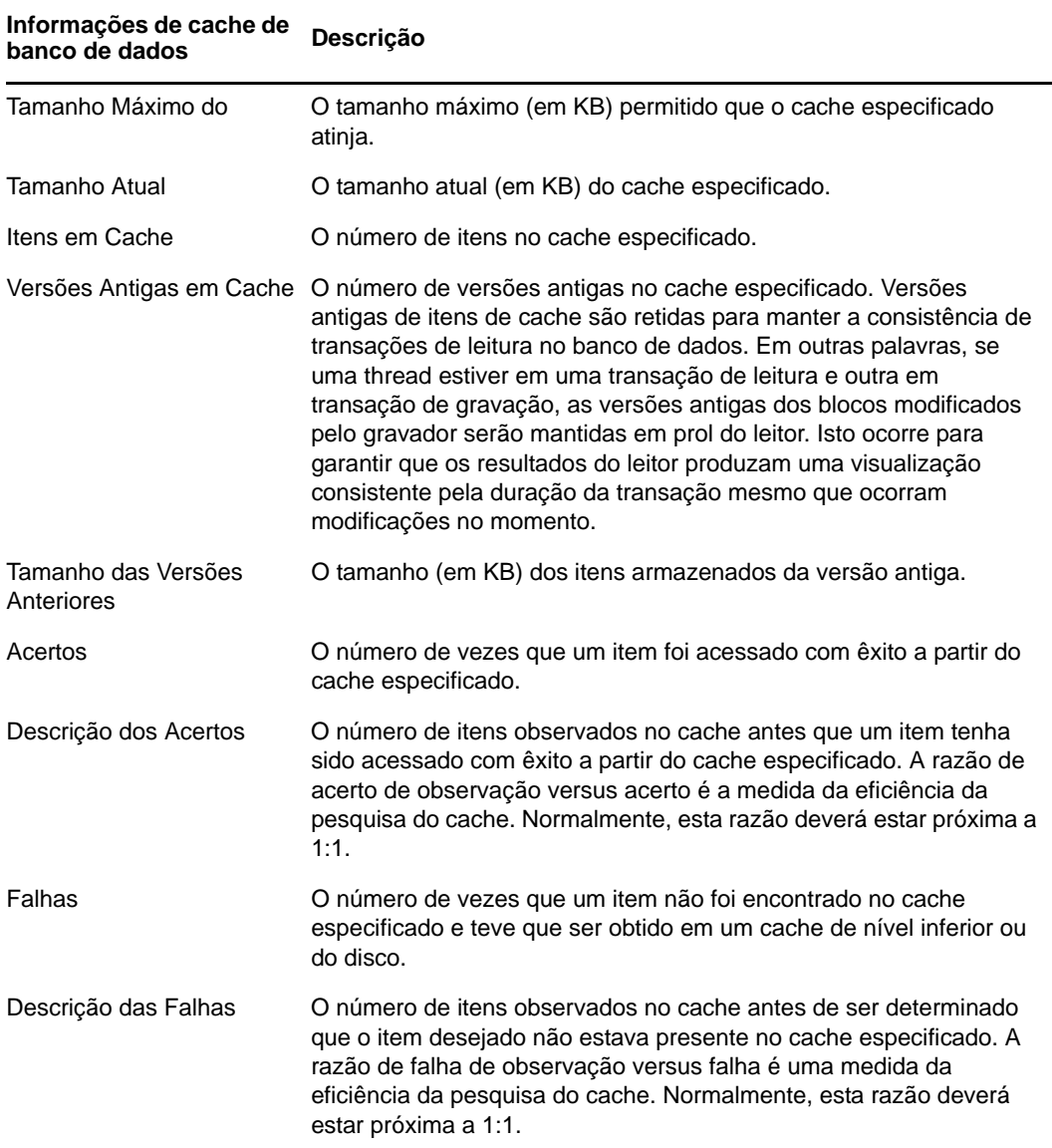

#### <span id="page-28-0"></span>**5.2.2 Modificando as configurações de cache do FLAIM pelo \_ndsdb.ini**

<span id="page-28-1"></span>As configurações de cache do FLAIM e outras configurações deste podem ser alteradas ao modificar o arquivo \_ndsdb.ini existente no diretório do DIB. Reinicie o eDirectory após alterar o arquivo \_ndsdb.ini.

É possível definir o limite de ajuste dinâmico ou limite de cache físico. As opções de cache são listadas abaixo. Várias opções podem ser especificadas, em qualquer ordem, separadas por vírgulas. Todas são opcionais.

- **DYN ou HARD**  Ajustar dinamicamente um limite ou limite físico.
- **% : porcentagem**  Porcentagem da memória física ou disponível para uso.
- **AVAIL ou TOTAL**  A porcentagem especifica a memória disponível ou a memória física total. Aplica-se somente ao limite físico e é ignorado pelo limite de ajuste dinâmico, pois este sempre é calculado com base na memória física disponível. Por padrão, esse recurso é AVAIL.
- **MIN:bytes**  Número mínimo de bytes.
- **MAX:bytes**  Número máximo de bytes.
- **LEAVE:bytes**  Número mínimo de bytes para deixar.

Por exemplo:

```
cache=HARD,%:75, MIN:200000000
```
cache=500000000

- **preallocatecache: verdadeiro/falso**  Essa configuração faz com que o eDirectory aloque previamente a quantidade de memória especificada pelo limite de cache físico.
- **rfldirectory** É possível especificar um caminho diferente para os arquivos RFL.
- **cpinterval**  Número de segundos após os quais o FLAIM força um ponto de verificação. O padrão é 3 minutos.
- **maxdirtycache**  Número máximo de bytes de cache modificado.
- **lowdirtycache**  Número mínimo de bytes de cache modificado.
- **blockcachepercent**  Porcentagem do cache do FLAIM usado para o cache do bloco.
- **cacheadjustinterval**  Intervalo em segundos para ajustar dinamicamente o cache.
- **cachecleanupinterval**  Intervalo em segundos para apagar versões antigas de entradas e blocos do cache.